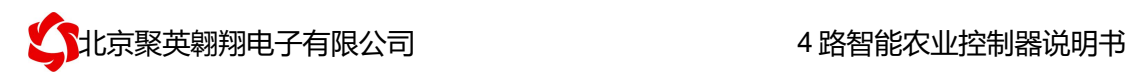

## 4 路智能控制器说明书

V1.1

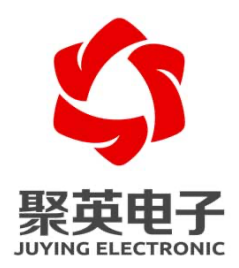

北京聚英翱翔电子有限责任公司 **2019** 年 **10**

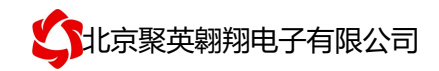

目录

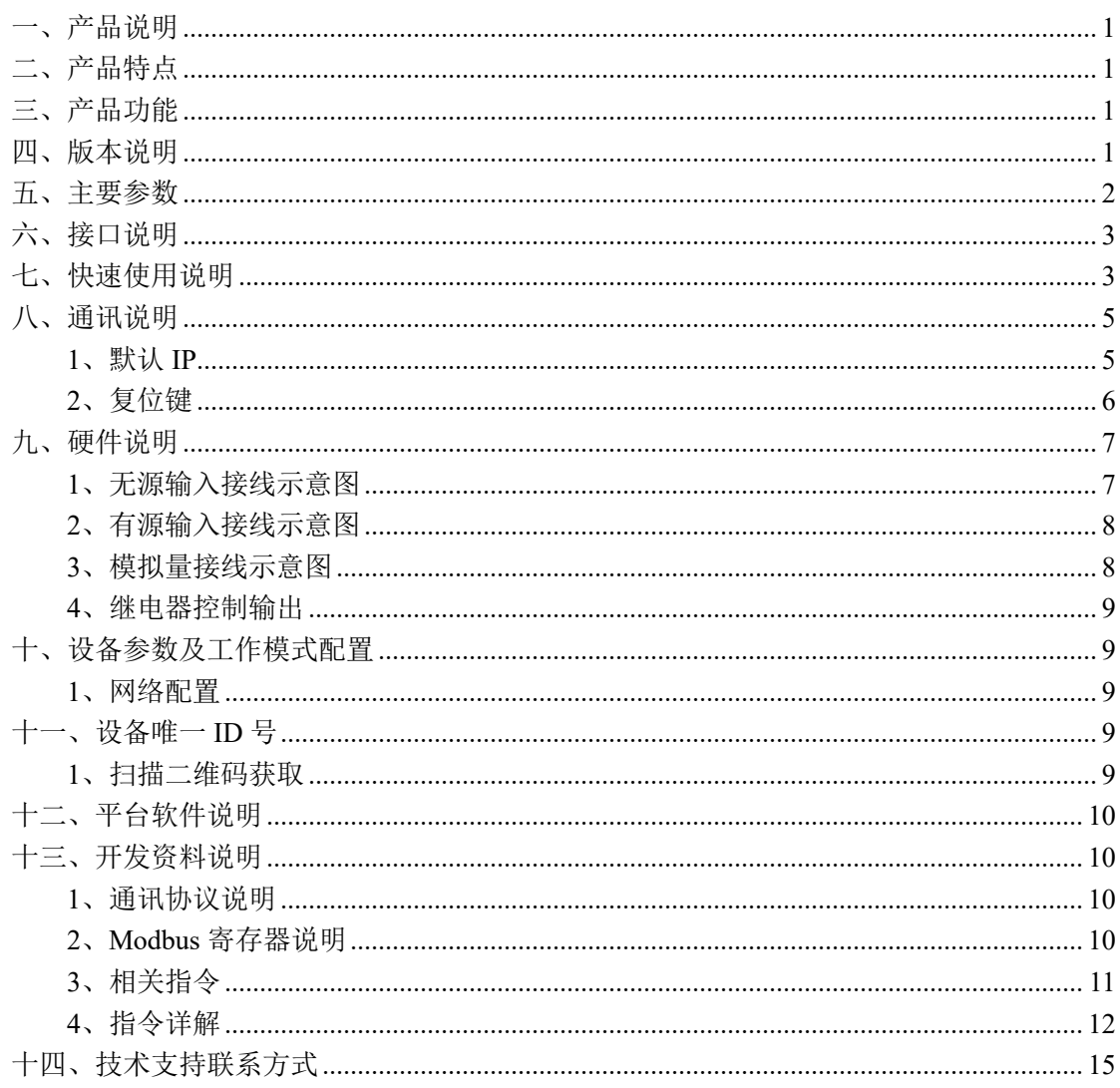

## 一、产品说明

DAM0455 设备是我公司云系列设备中网络版的一种,设备通过连接 Internet 广域网来进行通讯,使用我司配套的云平台软件可实现远程控制设备 功能,每个设备具有唯一 ID 号方便用户进行二次开发使用。

## 二、产品特点

- 供电电压 DC7-40V:
- l 继电器输出触点隔离;
- **●** 通讯接口支持无线 WIFI+RJ45 以太网口;
- 设备默认 IP 为 192.168.16.254;
- 设备默认 WIFI 名称为 HI Link \*\* (\*\*代表随机数字字母组合);
- 通信波特率: 2400,4800,9600,19200,38400;
- **●** 通信协议: 支持标准 modbus RTU/TCP 协议;
- l 支持用户二次开发。

## 三、产品功能

- 4 路继电器控制:
- l 5 路路光耦隔离输入,可以接无源触点和 DC5-24V 电压;
- **●** 5 路 4-20mA 电流信号输入。
- 可实现远距离操控:
- l 支持局域网和外网控制使用;
- 支持 UDP/TCP 工作模式:
- 支持 Client 、Server 模式;
- **●** 支持透传、力控、组态王、Modbus tcp 连接;
- l 具有闪开、闪断【点动】功能,可以自定义设置点动时间。
- l 支持本机非锁联动模式;
- l 支持本机自锁联动模式。

## 四、版本说明

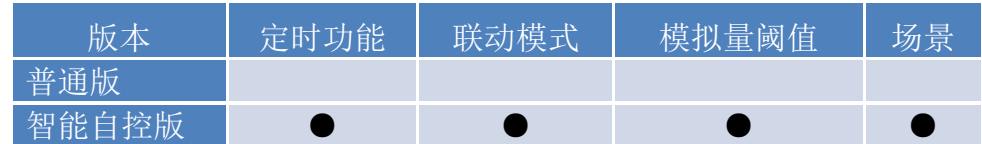

①、普通版:

- l 设备默认输入和输出之间为互相独立,没有关系。
- ②、智能自控版:
- l 定时控制----年月日时分秒自定义设置时间控制,可循环;
- l 输出互锁----自定义输出通道与输出通道之间的互锁关系;
- 开关量联动----手动开关或开关量触发设备与控制输出联动;
- l 模拟量自动控制----自定义模拟量上下限阈值,触发后自动控制;
- 场景控制-----自定义完整的逻辑控制触发条件;

● 70 组规则设定----多达 70 组规则条件设定,满足各种逻辑要求。

# 五、主要参数

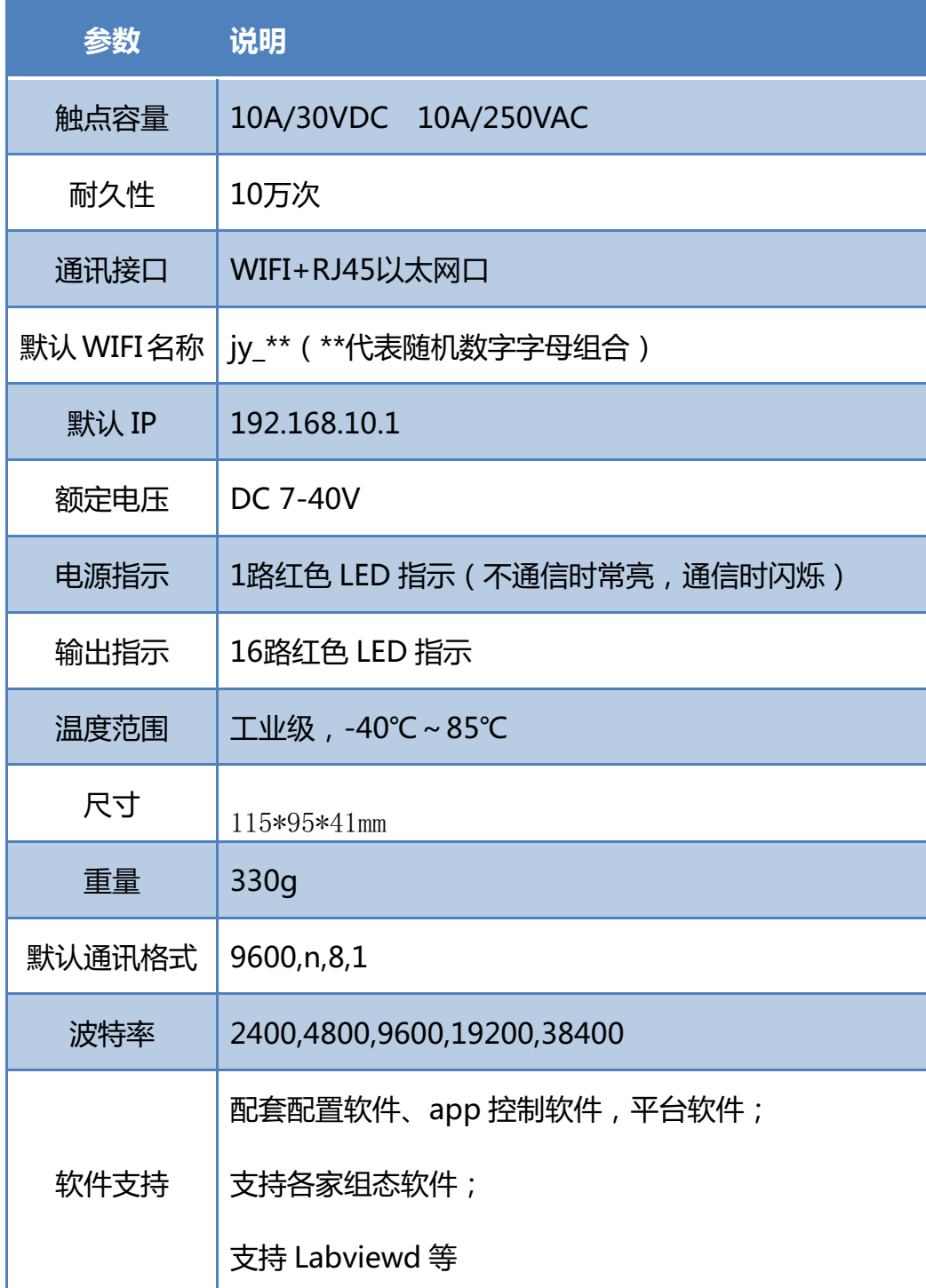

# 六、接口说明

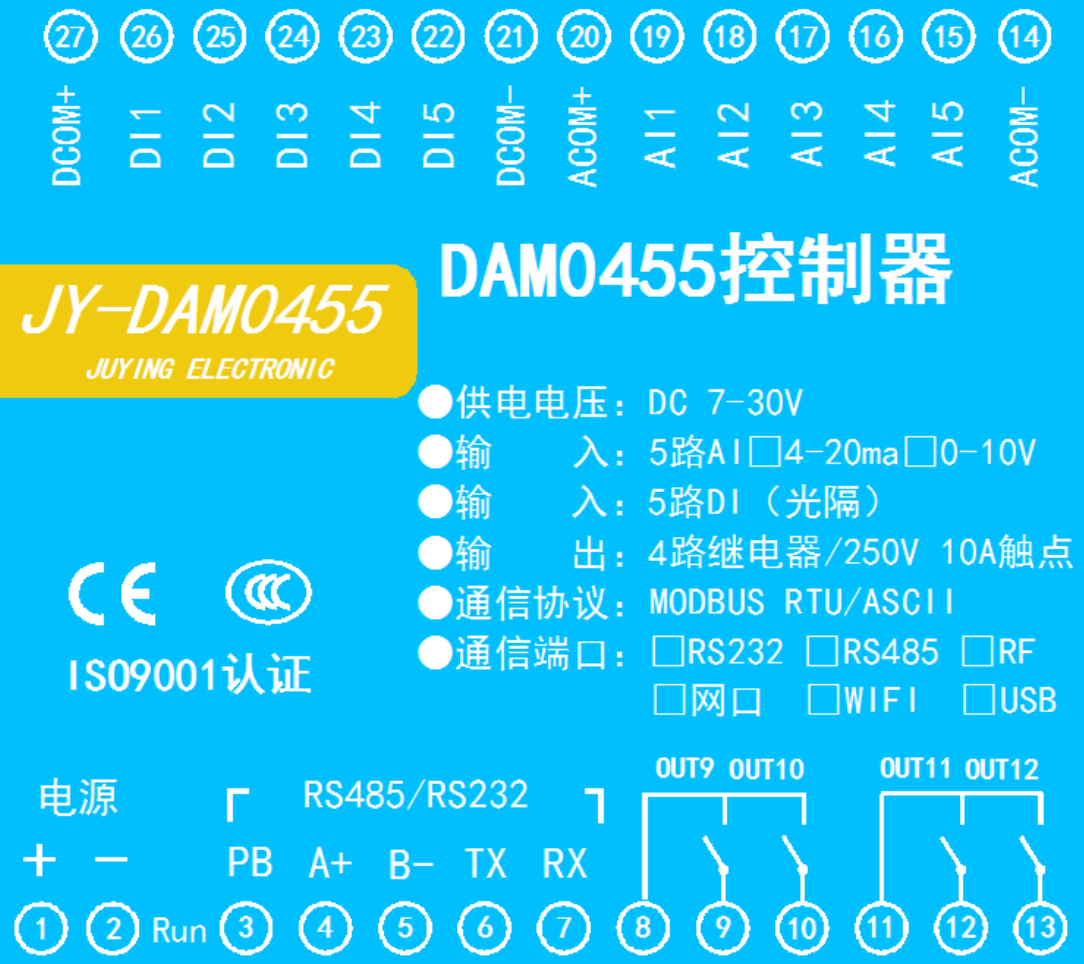

# 七、快速使用说明

1、设备供电;

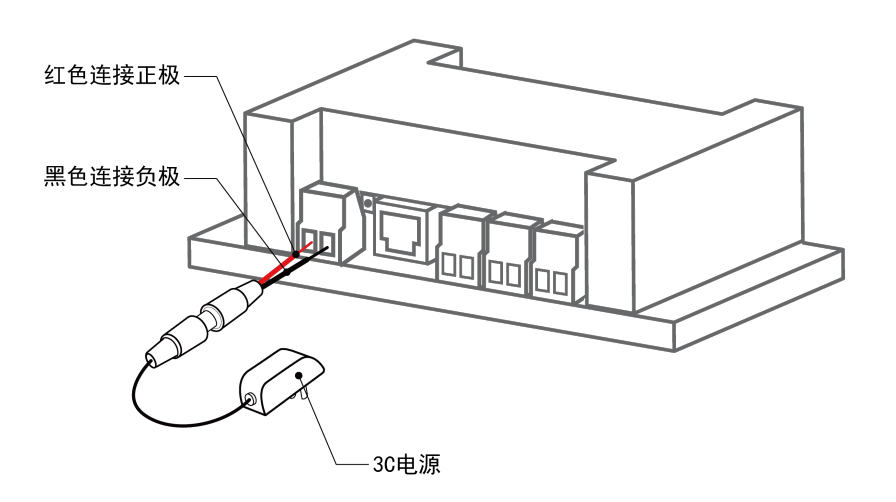

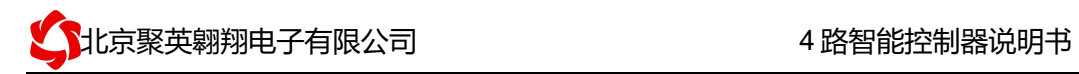

- 2、选择使用网口通讯或者 WIFI 通讯:
	- $\bullet$  网口:

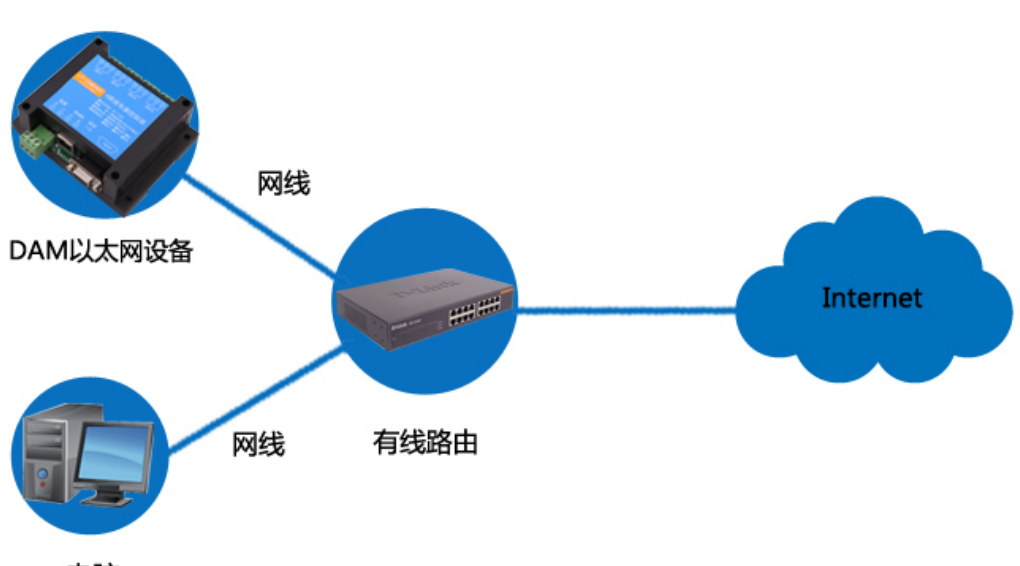

电脑

WIFI: 电脑/手机连接默认 WIFI 信号 JY \*\*\*;

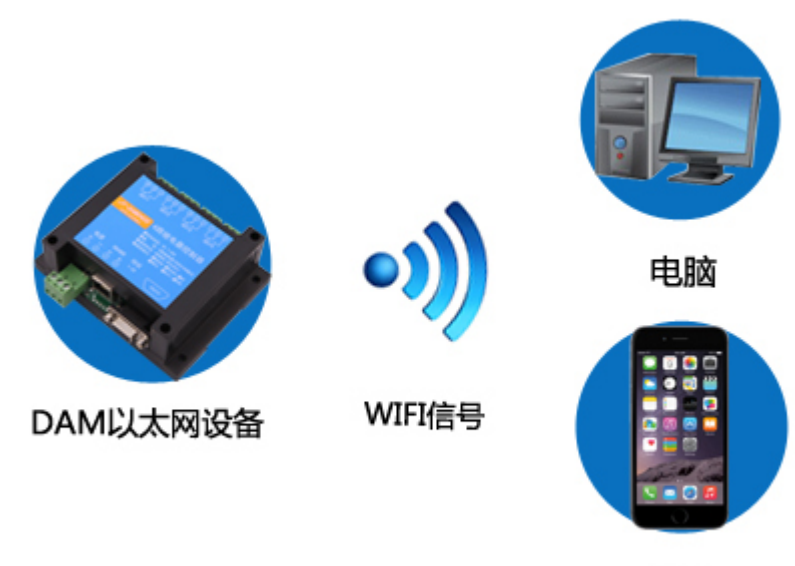

手机

- 3、配置设备参数连接聚英云服务器:
	- l 网口:使用【以太网配置软件】进行配置;
	- **●** WIFI: 打开 192.168.10.1 网页进行配置。
- 4、打开软件注册个人账号添加设备。

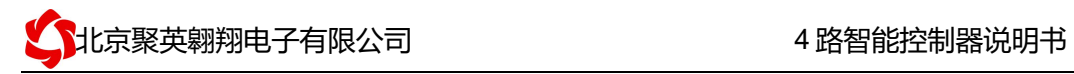

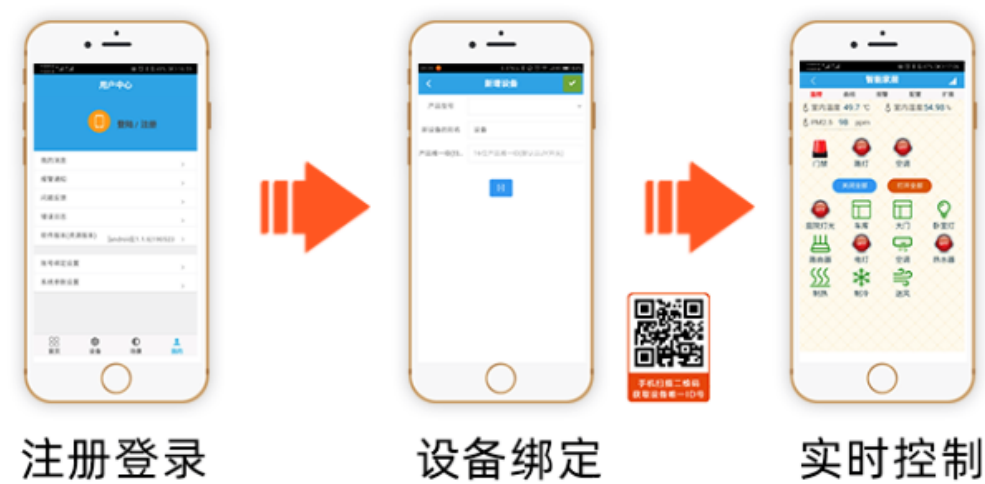

庄加豆水

APP可选择QQ/微 扫描设备二维码 可控制相应的<br>信或注册账号使用 获取唯一ID号绑定 设备

头吖定啊

## 八、通讯说明

## **1**、默认 **IP**

网口:

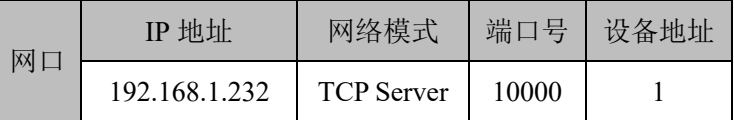

WIFI

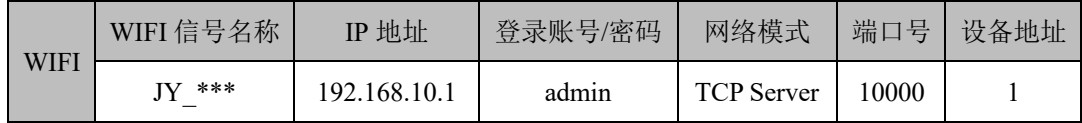

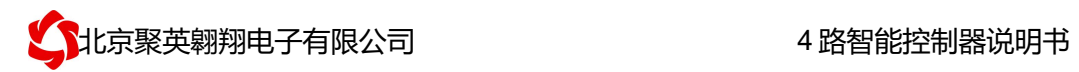

# **2**、复位键

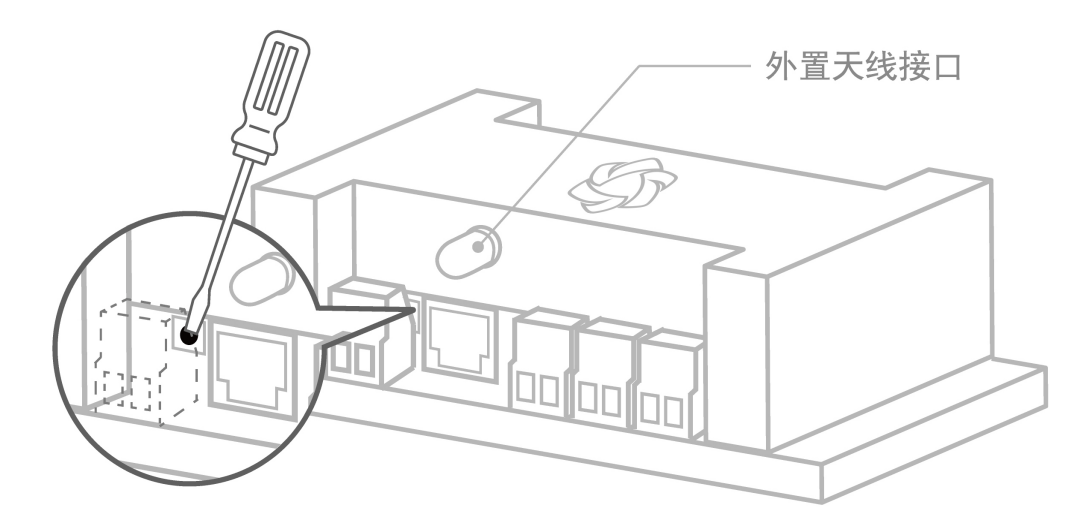

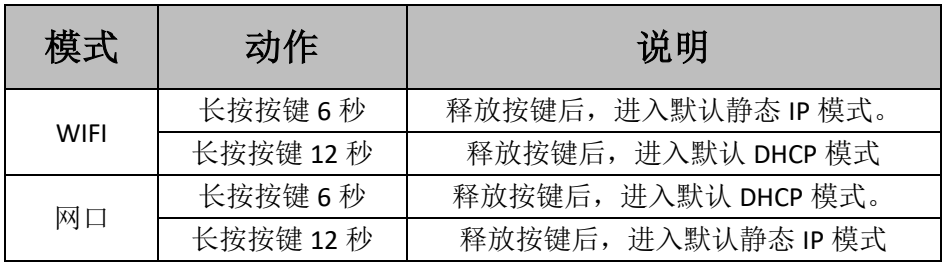

## 九、硬件说明

### **1**、无源输入接线示意图

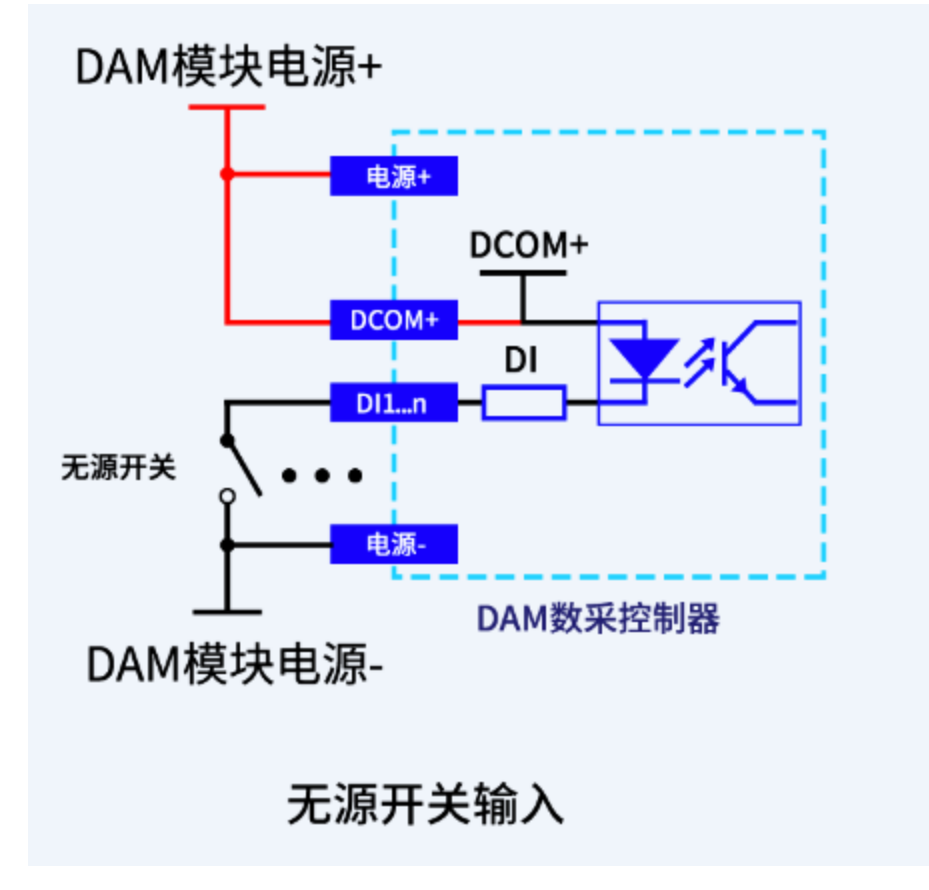

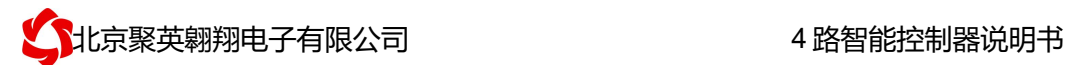

#### **2**、有源输入接线示意图

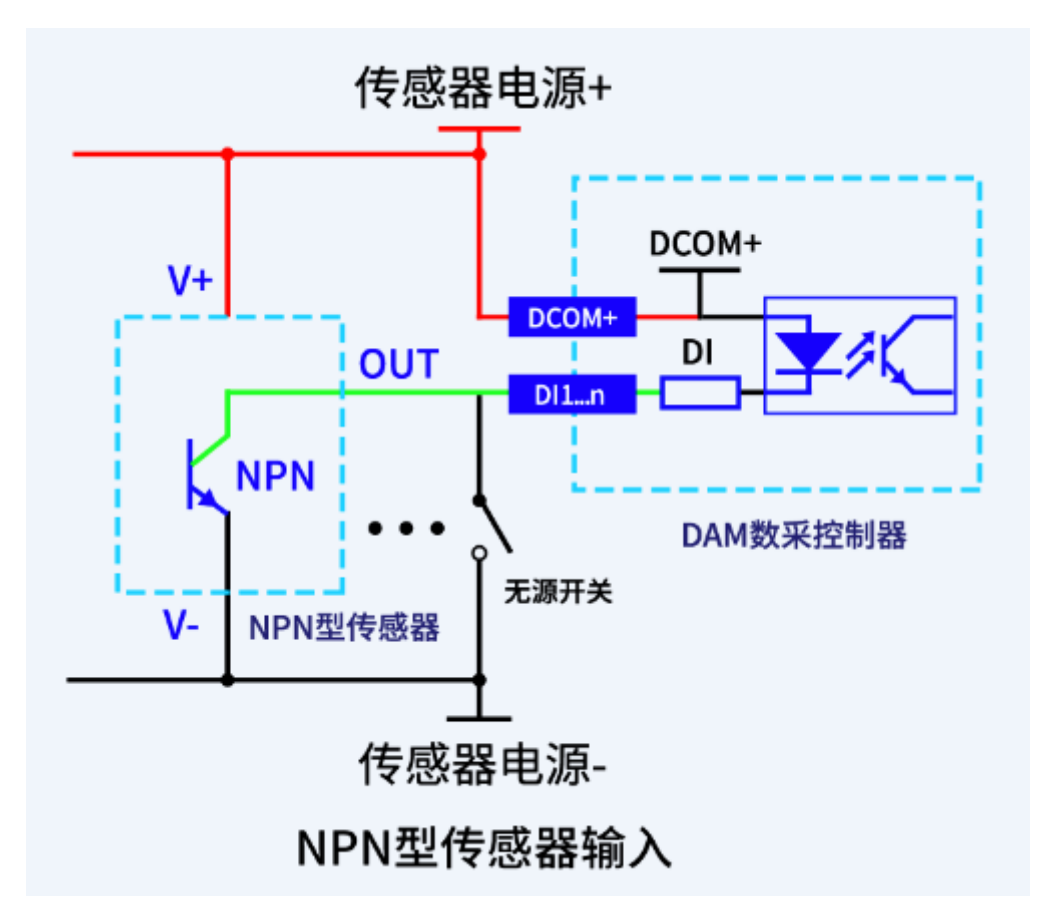

## **3**、模拟量接线示意图

下图中采集卡中的 AD 接口指 AI\_1-AI\_12, GND 指 COM-。 设备采集到的 AI 数据与实际输入值之间的关系: 实际值=返回值\*0.001

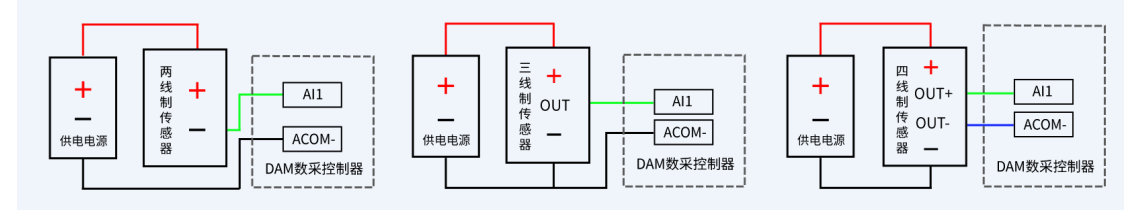

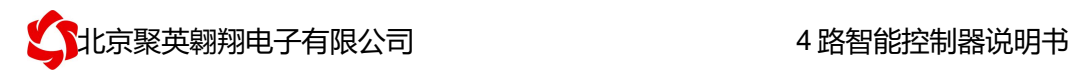

## **4**、继电器控制输出

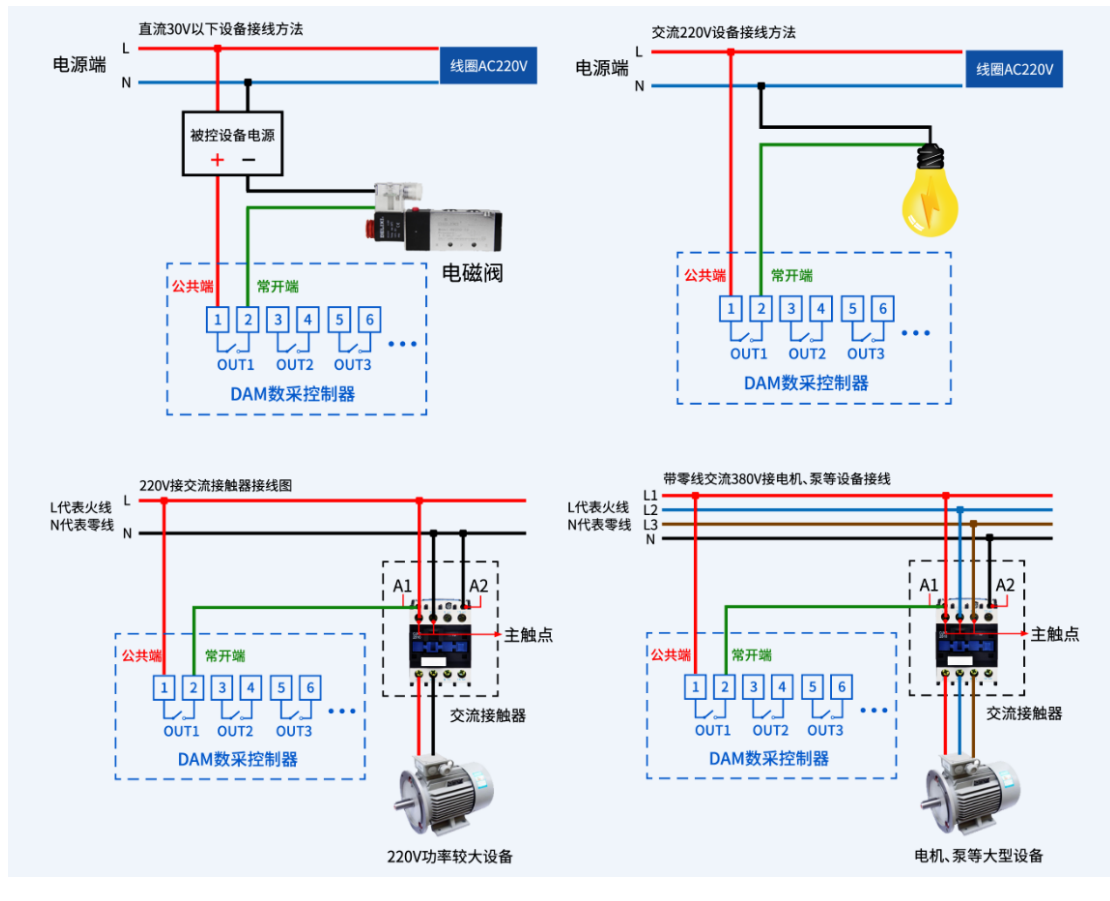

# 十、设备参数及工作模式配置

## **1**、网络配置

具体配置说明手册下载地址如下: https://www.juyingele.com/download/JYCloud\_NET-WIFI.pdf

十 一、设备唯一 **ID** 号

## **1**、扫描二维码获取

使用手机扫描设备外壳或包装外壳上的二维码获取唯一 ID 号, 如下所示:

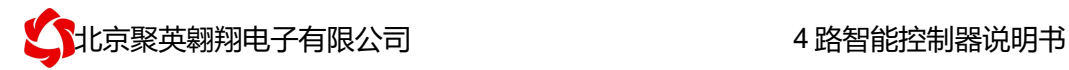

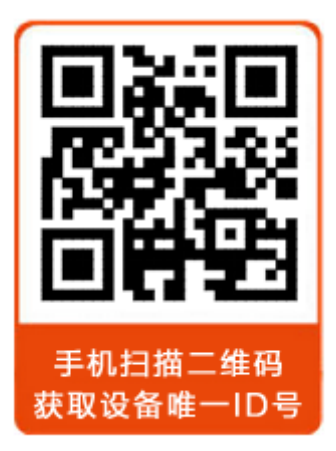

## 十二、平台软件说明

聚英云平台为我公司开发的一款网络平台软件,平台包含手机 APP 平台软件和网页版 平台, 其中手机 APP 软件又包含 Android、IOS 两大类, 平台以我公司的 DAM 系列网络版 设备和 GPRS 版设备为应用对象,旨在为用户提供远程控制输出(继电器、开关量)、模拟 量(4-20mA、0-10V、0-5V)采集、开关量采集等服务,极大方便了用户的需求,服务器由 我公司提供,客户可放心使用。

具体操作说明阅读【聚英云平台使用说明】文档即可; 下载地址:

https://www.juyingele.com/download/JYCloud\_NET-WIFI.pdf

## 十三、开发资料说明

### **1**、通讯协议说明

本产品支持标准 modbus 指令,有关详细的指令生成与解析方式,可根据本文中的寄存 器表结合参考《MODBUS 协议中文版》 即可。

Modbus 协议说明书下载链接地址:

https://www.juyingele.com/download/Modbus\_poll.zip

### **2**、**Modbus** 寄存器说明

本控制卡主要为线圈寄存器,主要支持以下指令码:1、5、15

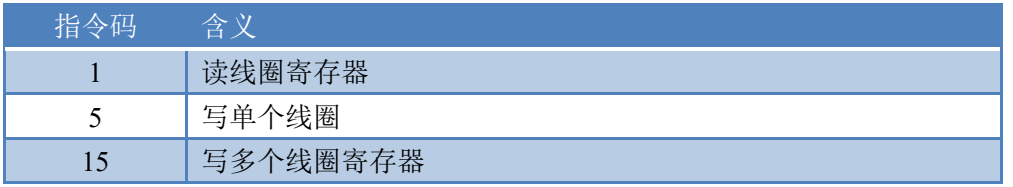

#### 线圈寄存器地址表:

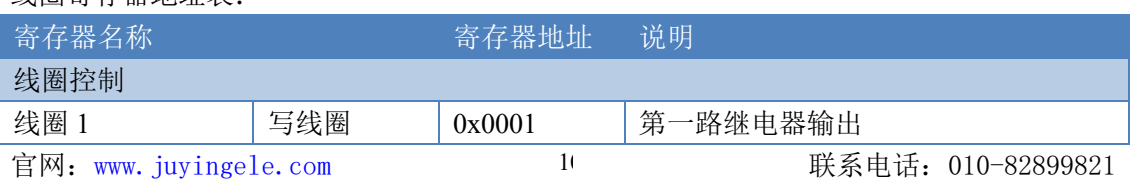

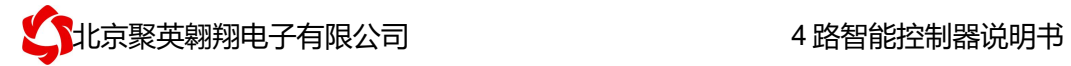

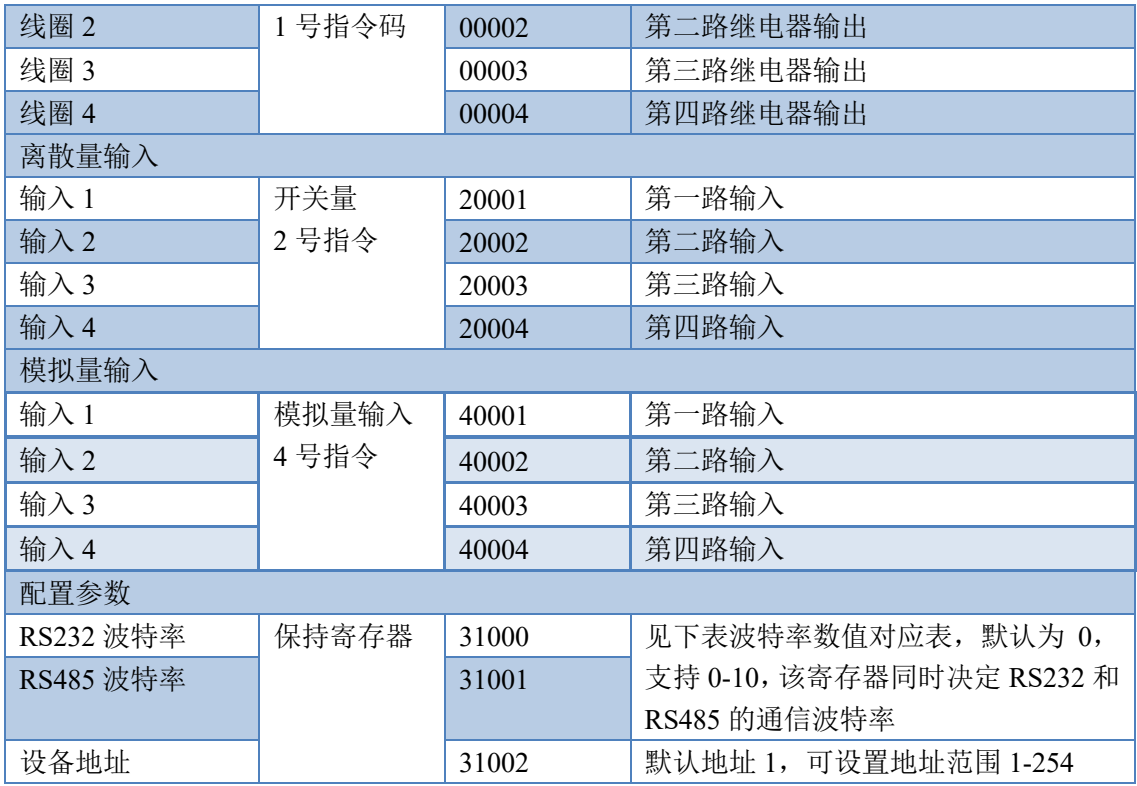

波特率数值对应表

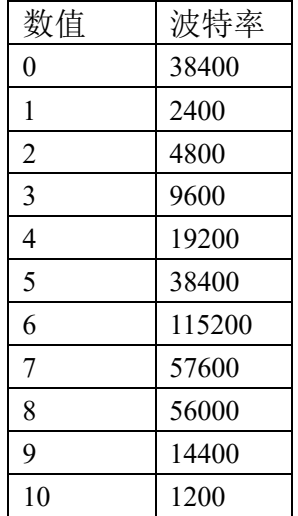

注意:使用第三方上位机,比如组态王、MCGS、PLC 等软件时,PLC 寄存器地址会偏移 1。

# **3**、相关指令

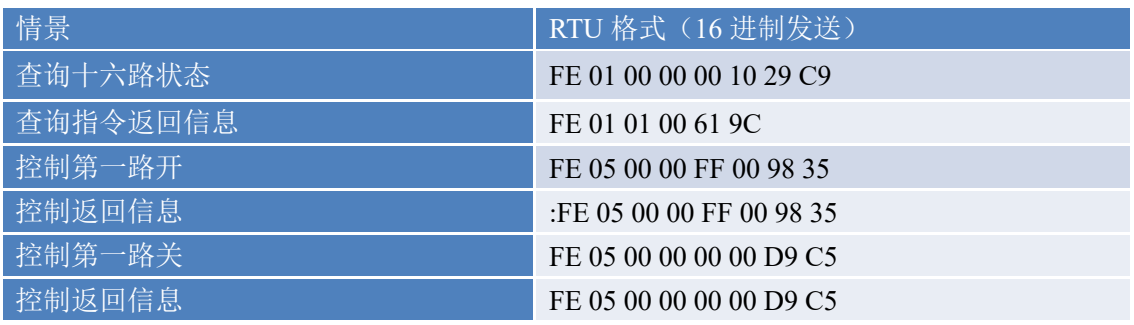

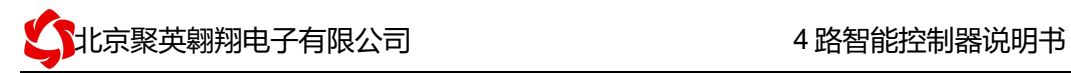

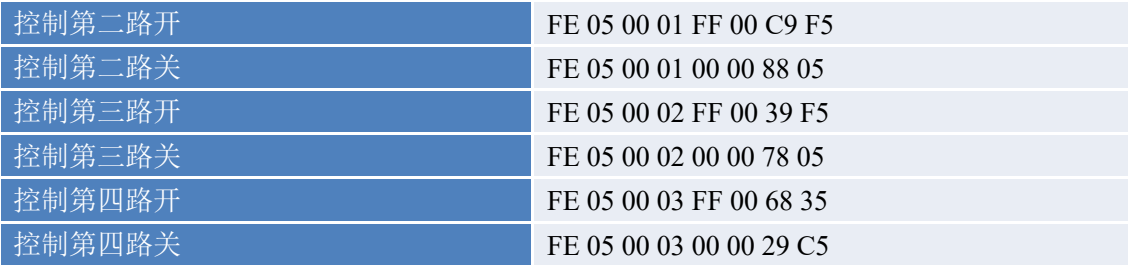

## **4**、指令详解

## **4.1**、继电器输出

查询 4 路继电器

FE 01 00 00 00 04 29 C6

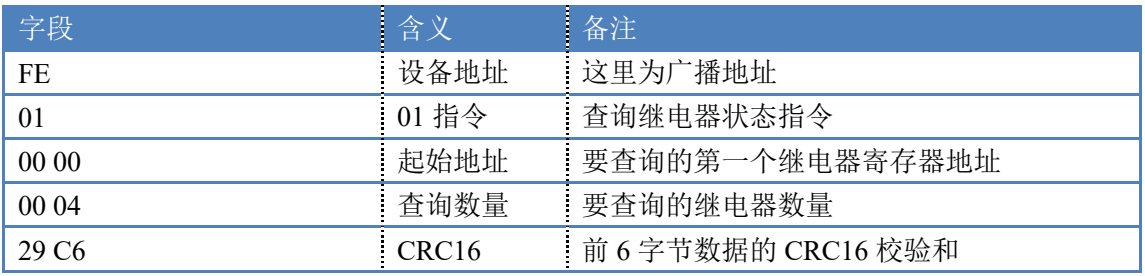

#### 继电器卡返回信息:

#### FE 01 01 00 61 9C

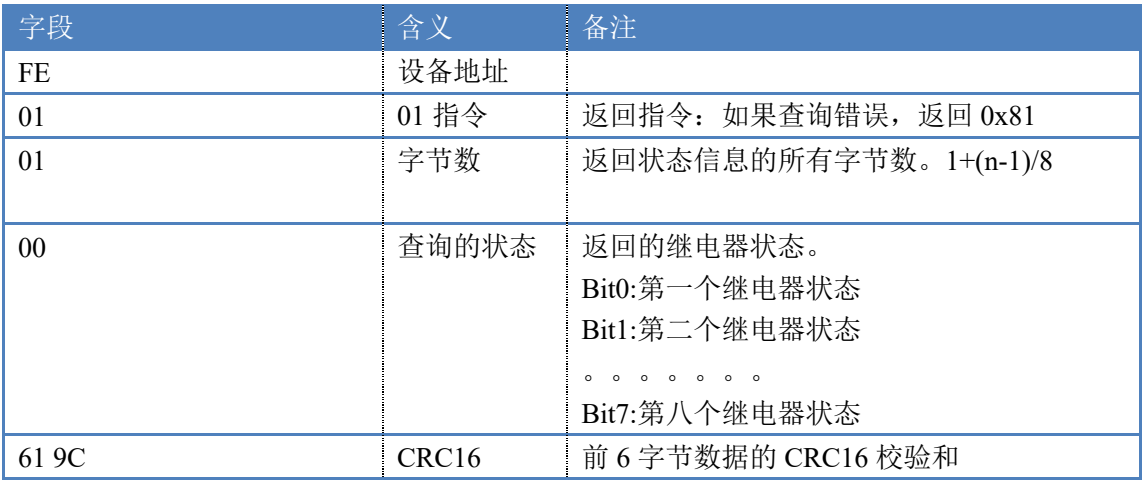

### **4.2**、光耦输入

查询光耦

发送码:*FE 02 00 00 00 04 6D C6*

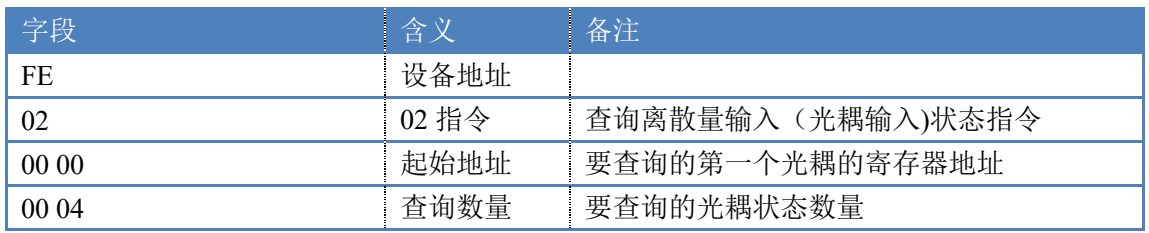

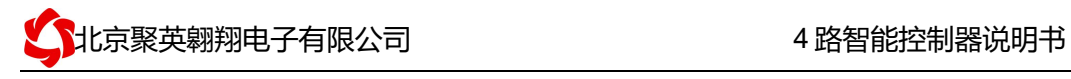

6D C6 CRC16

#### 光耦返回信息: 返回码:FE 02 02 00 01 6C 6C

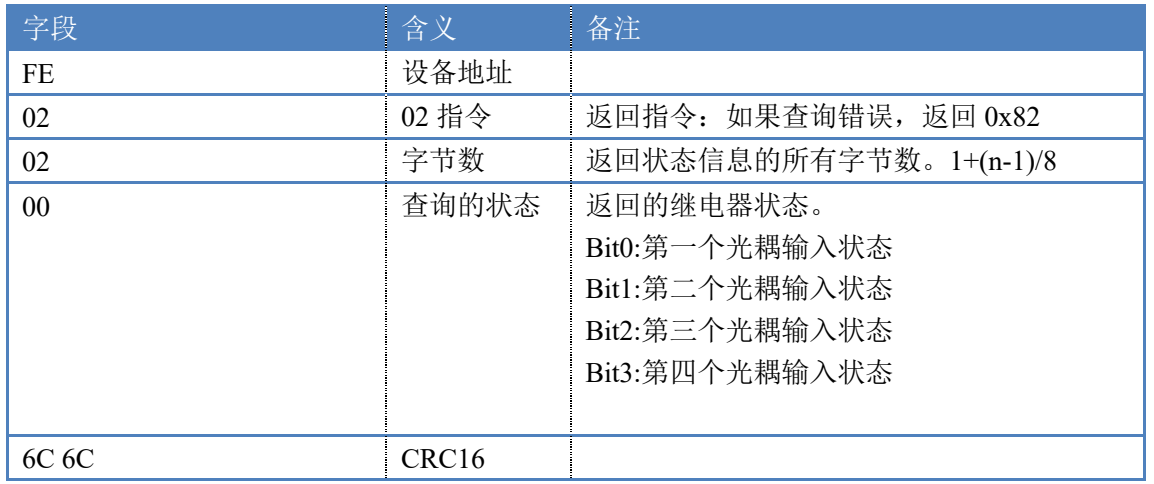

ŧ

### **4.3**、闪开闪闭指令

闪开闪闭指令解析

 闪开发送码:FE 10 00 03 00 02 04 00 04 00 0A 00 D8 闪断发送码:FE 10 00 03 00 02 04 00 02 00 14 21 62

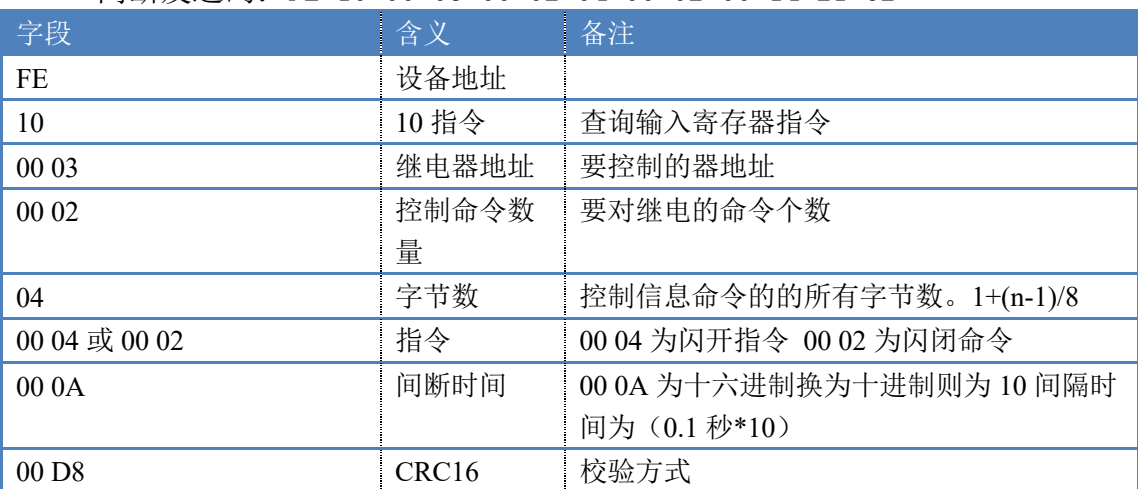

返回码:FE 10 00 03 00 02 A5 C7

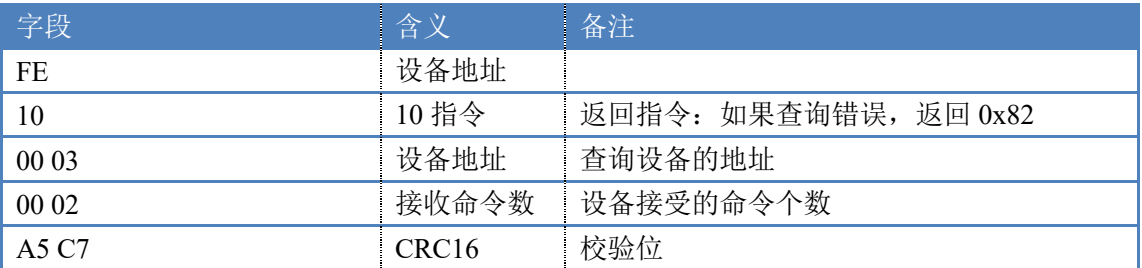

### **4.4**、全开全关指令

全开全关指令解析

全开发送码: FE OF 00 00 00 04 01 FF 31 D2 全断发送码:FE 0F 00 00 00 04 01 00 71 92

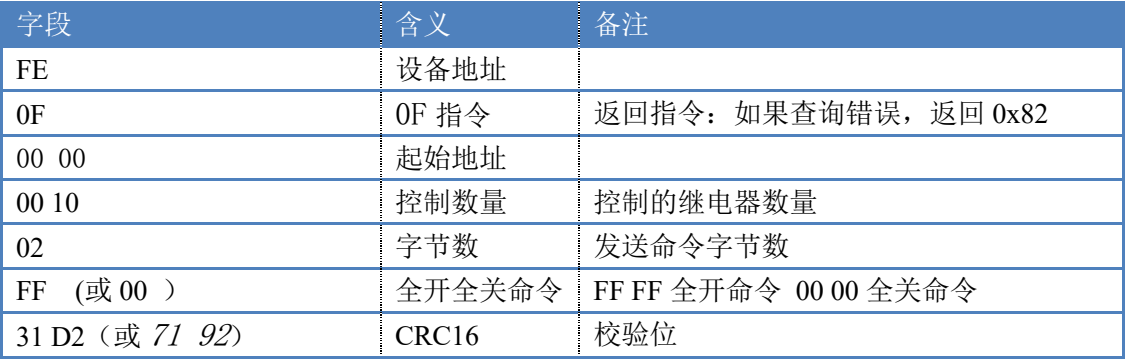

全断全开返回码: FE OF 00 00 00 04 40 07

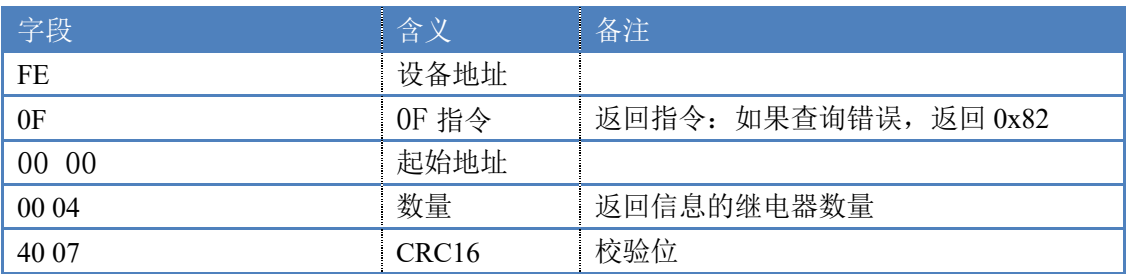

## **4.5**、模拟量查询

查询模拟量 AD 字

获取到的模拟量数据与实际输入值之间的关系为:实际值=返回值\*0.001

发送码:*FE 04 00 00 00 04 E5 C6*

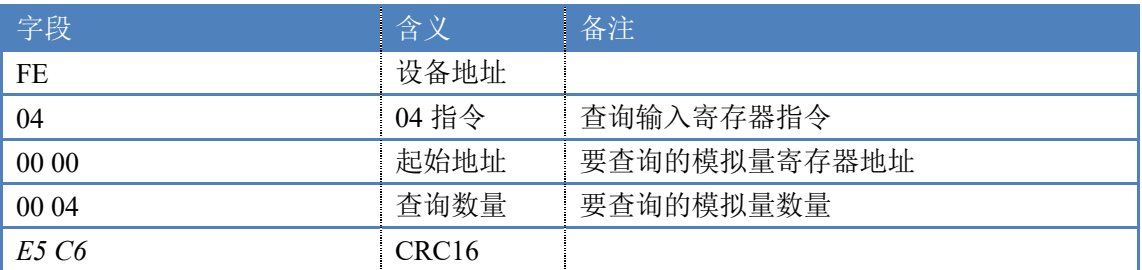

模拟返回信息:

返回码:*FE* 04 08 00 00 00 00 00 00 00 00 17 1A

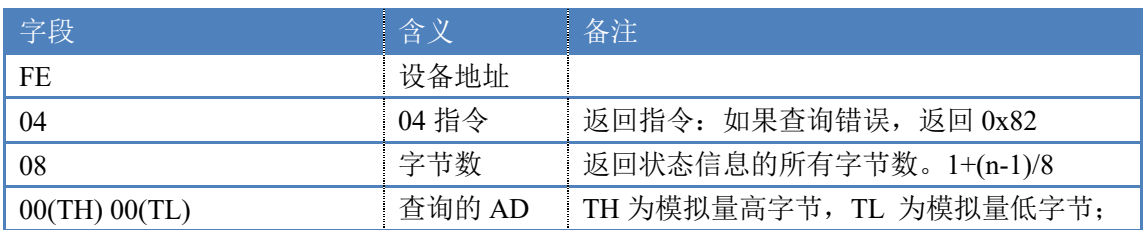

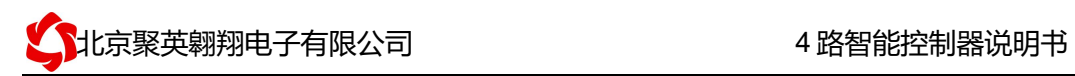

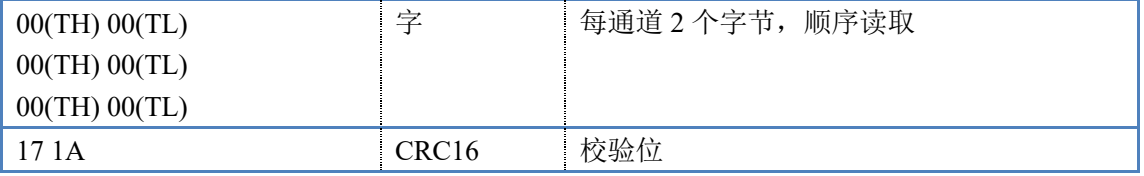

# 十四、技术支持联系方式

联系电话: 010-82899827

联系 QQ:3323725294 2984784459